PHYTEC

# **/ how to debug kernel driver**

- 
- [Dynamic Debug](#page-0-0)
- [sysfs](#page-2-0)
- $\cdot$  [regmap](#page-2-1)
- <https://kernelnewbies.org/FAQ/LinuxKernelDebug101>
- [https://elinux.org/Kernel\\_Debugging\\_Tips](https://elinux.org/Kernel_Debugging_Tips)
- [https://elinux.org/Debugging\\_by\\_printing](https://elinux.org/Debugging_by_printing)
- <https://training.ti.com/debugging-embedded-linux-systems-training-series>

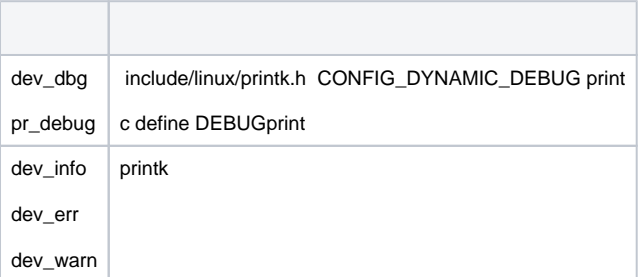

### printk

```
1. 
kerneldebug level cat /proc/sys/kernel/printk 4 
        a. 
 echo 8 > /proc/sys/kernel/printk
```

```
b. 
BSP7
2.
```
a. return

- 3. logdmesgconsole
	- a. loglevel=8

## <span id="page-0-0"></span>Dynamic Debug

CONFIG\_DEBUG\_FS CONFIG\_DYNAMIC\_DEBUG

<https://www.kernel.org/doc/html/latest/admin-guide/dynamic-debug-howto.html>

<https://lwn.net/Articles/434833/>

dev\_dbg(&client->dev, "probing for EDT FT5x06 I2C\n");

pr\_debug()

- dev\_dbg()
- $\bullet$  $\bullet$
- 
- $\bullet$  $\bullet$
- $\bullet$

#### PHYTEC

#### dynamic\_debug CONFIG\_DYNAMIC\_DEBUG

```
root@phycore-am335x-1:/# cat /sys/kernel/debug/dynamic_debug/control | grep edt
drivers/input/touchscreen/edt-ft5x06.c:662 [edt_ft5x06]edt_ft5x06_debugfs_raw_data_read =_ "failed to write 
0x08 register, error %d\012"
drivers/input/touchscreen/edt-ft5x06.c:676 [edt_ft5x06]edt_ft5x06_debugfs_raw_data_read =_ "failed to read 0x08 
register, error %d\012"
drivers/input/touchscreen/edt-ft5x06.c:682 [edt_ft5x06]edt_ft5x06_debugfs_raw_data_read =_ "timed out waiting 
for register to settle\012"
drivers/input/touchscreen/edt-ft5x06.c:895 [edt_ft5x06]edt_ft5x06_ts_probe =_ "probing for EDT FT5x06 I2C\012"
drivers/input/touchscreen/edt-ft5x06.c:965 [edt_ft5x06]edt_ft5x06_ts_probe =_ "Model \042%s\042, Rev. \042%
s\042, %dx%d sensors\012"
drivers/input/touchscreen/edt-ft5x06.c:1016 [edt_ft5x06]edt_ft5x06_ts_probe =_ "EDT FT5x06 initialized: IRQ %d, 
WAKE pin %d, Reset pin %d.\012"
```
- bootloader
	- barebox:
		- **barehox-**
			- nv linux.bootargs.debug='dyndbg="file edt-ft5x06.c +p"'
				- loglevelnv linux.bootargs.debug='dyndbg="file wm8962.c +p; file imx-wm8962.c +p" loglevel=8'
	- uboot:
	- setenv mmcargs setenv 'bootargs console=\${console},\${baudrate} root=\${mmcroot} dyndbg="\\"file mxsfb\_sii902x.c +p"\\"' dev\_dbg
- debugsys
	- $\degree$  echo "func omap\_i2c\_xfer\_msg +p" > /sys/kernel/debug/dynamic\_debug/control
- 

```
cat /sys/kernel/debug/dynamic_debug/control | grep keyword
before:
drivers/i2c/busses/i2c-imx.c:896 [i2c_imx]i2c_imx_xfer =_ "<%s>\012"
after:
drivers/i2c/busses/i2c-imx.c:896 [i2c_imx]i2c_imx_xfer =p "<%s>\012"
```
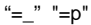

```
root@phycore-am335x-1:~# dmesg | grep edt
[ 1.765709] ledtrig-cpu: registered to indicate activity on CPUs
[ 2.365390] bus: 'i2c': driver_probe_device: matched device 0-0038 with driver edt_ft5x06
[ 2.365402] bus: 'i2c': really_probe: probing driver edt_ft5x06 with device 0-0038
[ 2.365550] edt_ft5x06 0-0038: no init pinctrl state
[ 2.365576] edt_ft5x06 0-0038: no sleep pinctrl state
[ 2.365585] edt_ft5x06 0-0038: no idle pinctrl state
[ 2.365697] edt_ft5x06 0-0038: probing for EDT FT5x06 I2C
[ 2.365721] edt_ft5x06 0-0038: GPIO lookup for consumer reset
[ 2.365730] edt_ft5x06 0-0038: using device tree for GPIO lookup
[ 2.365766] edt_ft5x06 0-0038: using lookup tables for GPIO lookup
[ 2.365777] edt_ft5x06 0-0038: lookup for GPIO reset failed
[ 2.365791] edt_ft5x06 0-0038: GPIO lookup for consumer wake
[ 2.365799] edt_ft5x06 0-0038: using device tree for GPIO lookup
[ 2.365827] edt_ft5x06 0-0038: using lookup tables for GPIO lookup
[ 2.365836] edt_ft5x06 0-0038: lookup for GPIO wake failed
[ 2.367843] edt_ft5x06 0-0038: Model "EP0700M06", Rev. "A1G_120307", 28x16 sensors
[ 2.378482] edt_ft5x06 0-0038: EDT FT5x06 initialized: IRQ 47, WAKE pin -1, Reset pin -1.
[ 2.378495] driver: 'edt_ft5x06': driver_bound: bound to device '0-0038'
[ 2.378512] bus: 'i2c': really_probe: bound device 0-0038 to driver edt_ft5x06
```

```
root@phycore-am335x-1:~# cat /proc/kmsg
<7>[ 795.166538] omap_i2c 44e0b000.i2c: addr: 0x0038, len: 1, flags: 0x0, stop: 0
<7>[ 795.166734] omap_i2c 44e0b000.i2c: addr: 0x0038, len: 26, flags: 0x1, stop: 1
<7>[ 795.179665] omap_i2c 44e0b000.i2c: addr: 0x0038, len: 1, flags: 0x0, stop: 0
<7>[ 795.179865] omap_i2c 44e0b000.i2c: addr: 0x0038, len: 26, flags: 0x1, stop: 1
```
## debug

```
root@phyboard-segin-imx6ul-2:~# cat /sys/kernel/debug/dynamic_debug/control | grep i2c-imx
...
drivers/i2c/busses/i2c-imx.c:883 [i2c_imx]i2c_imx_read =p "<%s> read byte: B%d=0x%X\012"
...
drivers/i2c/busses/i2c-imx.c:773 [i2c_imx]i2c_imx_write =p "<%s> write byte: B%d=0x%X\012"
```

```
echo 'file i2c-imx.c line 883 +p' > /sys/kernel/debug/dynamic_debug/control
echo 'file i2c-imx.c line 773 +p' > /sys/kernel/debug/dynamic_debug/control
[ 4710.017684] i2c i2c-0: <i2c_imx_write> write byte: B0=0xFC
[ 4710.018262] i2c i2c-0: <i2c_imx_read> read byte: B0=0x0
[ 4710.018399] i2c i2c-0: <i2c_imx_read> read byte: B1=0x0
[ 4710.018570] i2c i2c-0: <i2c_imx_read> read byte: B2=0x82
[ 4710.018757] i2c i2c-0: <i2c_imx_read> read byte: B3=0xB4
```

```
1. tag = p2. 
/i2ci2c
```
## <span id="page-2-0"></span>sysfs

**Contract Contract** 

## sysfs

<https://www.kernel.org/doc/Documentation/filesystems/sysfs.txt>

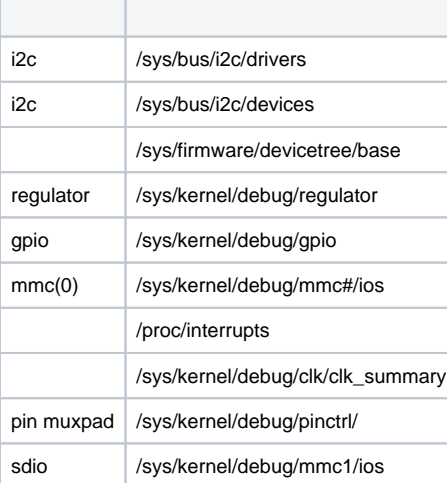

## <span id="page-2-1"></span>regmap

regmapi2c/spi

/sys/bus/i2c/devices

root@ceyear-imx6ul-2:/sys/bus/i2c/devices# ls 0-0040 0-0052 0-0068 1-0018 3-0038 i2c-0 i2c-1 i2c-3

## 0-0040i2c00x401-0018

## drivers/base/regmap/regmap.c

```
diff --git a/drivers/base/regmap/regmap.c b/drivers/base/regmap/regmap.c
index 8fd0802..aa285ec 100644
--- a/drivers/base/regmap/regmap.c
+++ b/drivers/base/regmap/regmap.c
@@ -32,7 +32,7 @@
  * sort of problem defining LOG_DEVICE will add printks for basic
   * register I/O on a specific device.
  */
-#undef LOG_DEVICE
+#define LOG_DEVICE "1-0018"
  static int _regmap_update_bits(struct regmap *map, unsigned int reg,
                                unsigned int mask, unsigned int val,
```
regmap1-0018<==>

```
root@ceyear-imx6ul-2:~# dmesg | grep tlv
[ 1.765334] tlv320aic3x-codec 1-0018: 0 <= d
[ 1.770517] tlv320aic3x-codec 1-0018: d <= d
[ 1.775402] tlv320aic3x-codec 1-0018: 8 <= 5c
[ 1.780494] tlv320aic3x-codec 1-0018: 8 <= 5d
[ 1.785572] tlv320aic3x-codec 1-0018: 8 <= 5c
[ 1.790657] tlv320aic3x-codec 1-0018: 0 <= 0
```